Dear Survey Solutions user,

We are excited to present another new release of Survey Solutions. Throughout the summer, our team has been busy with introducing hundreds of bug fixes or performance improvements, and implementing dozens of new features. Today we are ready to send them your way.

#### **The new Questionnaire Designer**

You will instantly see that we have **dramatically revamped our Questionnaire Designer**. Although the new, slick user interface is easiest to notice, even more work has been put into improving its under-the-hood performance. From now on, long, complicated questionnaire will load, save and compile in a blink! But there is more: you will be able to move groups and questions between chapters without the need to drag-and-drop them.

#### **Static text fields**

Survey designers will be happy to learn that we have added the possibility of inserting **static text fields** that can contain additional information, consent forms and other types of texts that do not normally form a part of the question.

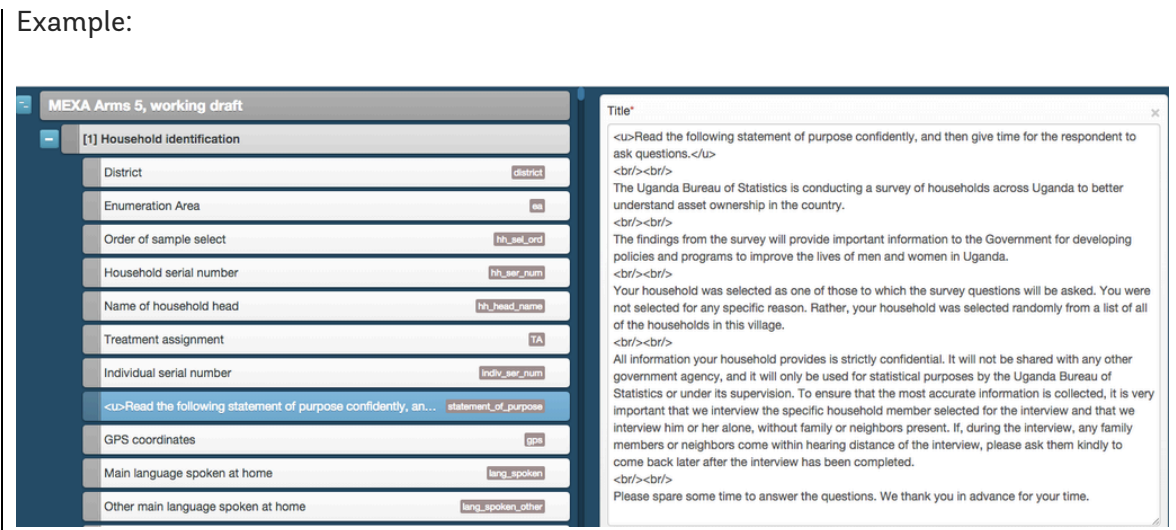

**BEFORE**: The consent forms had to remain part of the question, confusing the supervisors and making export more difficult.

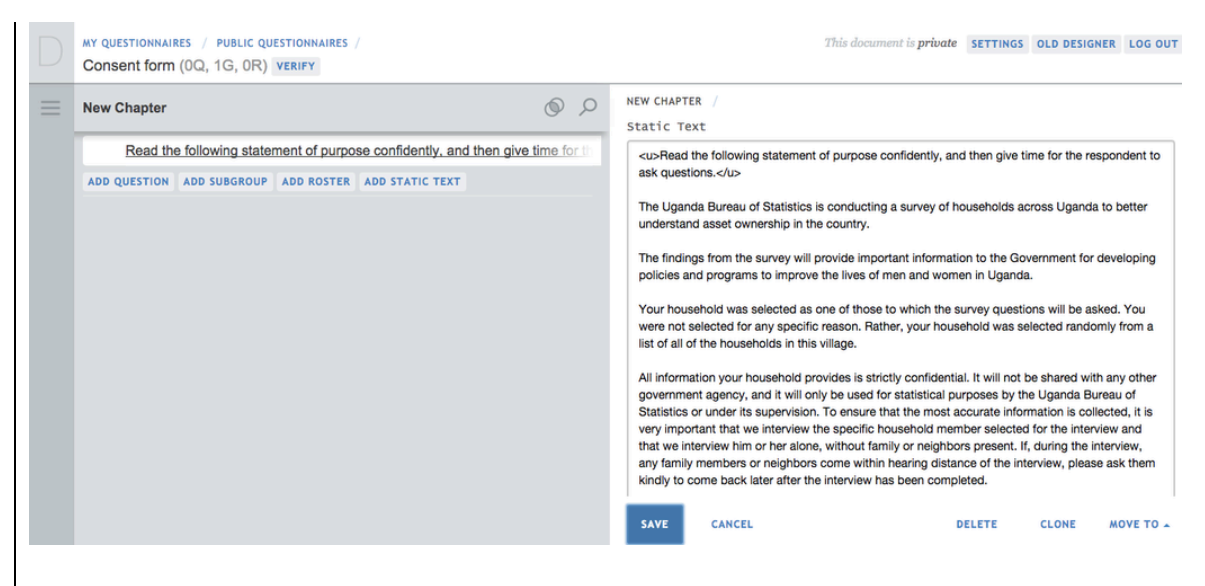

**AFTER**: Consent forms can be presented as a separate "static text" field.

### **Custom labels**

Every question can also be assigned a custom **label** that will be exported to statistical analysis software, such as Stata.

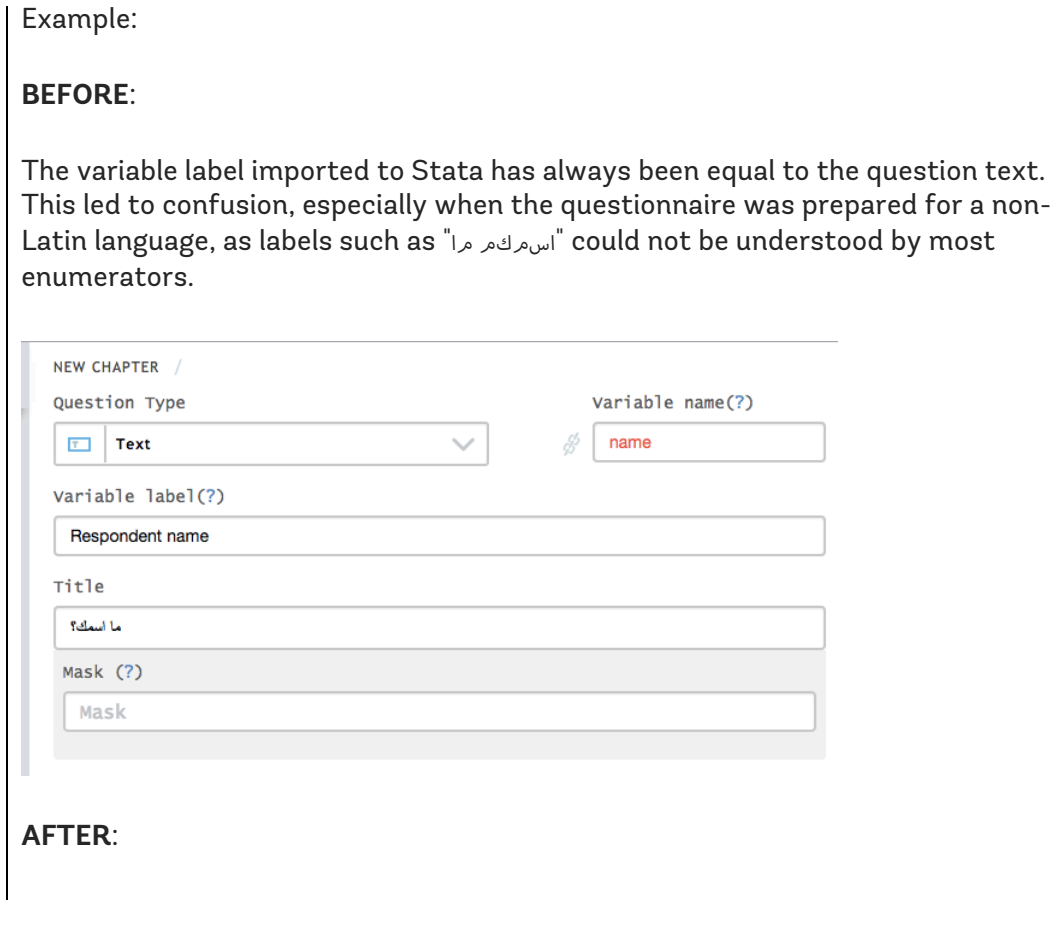

Questionnaire designers can assign a variable label, to be exported to Stata, different from the question text displayed to the enumerator. For example, question "اس هر فهر مرا" can be exported with a label such as "Name of the respondent".

## **Masked entry**

**Text questions** can now support **masks**, which means that you can force the characters entered to follow a particular format. This feature can prove invaluable when capturing data such as phone or social security numbers. **Numeric questions** will allow comma thousand separators.

## Example:

If you want a text field to only accept Washington, DC area phone numbers, you can insert "202-###-####" into the "mask" field. Such a notation means that the inserted text should start with "202" (the area code for Washington, DC), followed by a dash, followed by three digits (each of them indicated by the "#" symbol), followed by another dash and four digits.

In addition to "#", representing a digit, you can use two other special characters:

"~" - Represents any letter (A-Z, a-z)

"\*" - Represents an alphanumeric character (A-Z, a-z, 0-9)

# **Export for status changes and timestamps**

We have also improved the survey management parts of the system. While **exporting** the data to the CSV format from Survey Solutions Headquarters, the system will generate **additional information**, such as the user name of the responsible interviewer and supervisor.

# Example:

A file "interview\_actions.csv", accompanying the exported data, will contain the following rows:

```
610976485226426096815a3a1b193abf,FirstAnswerSet,EnqMD101,In
terviewer,06/23/2014,15:52:52
```

```
610976485226426096815a3a1b193abf,Completed,EnqMD101,Intervi
ewer,06/23/2014,16:02:02
```

```
610976485226426096815a3a1b193abf,ApproveBySupervisor,SupMD1
```
0,Supervisor,06/23/2014,16:04:26

This means that the interview with the id "610976485226426096815a3a1b193abf" was started on 23 June at 15:52:52 and completed on the same day at 16:02:02 by an interviewer with the username EngMD101. With your statistical software, you can easily calculate that the duration of the interview is equal to 7 minutes and ten seconds.

#### **Other improvements**

Next to that, you will be able to assign interviews to enumerators in a batch, using the **"Select all" button**. Finally, the map report will contain more information about the interviews: clicking on the location pin will show the status of the interview, the name of the responsible team member, as well as the link to the full interview data.

You can start using the new Questionnaire Designer and Questionnaire Tester right away, going to solutions.worldbank.org and updating the Tester app from the Google Play Store, respectively. If you are already using Survey Solutions to capture your data, our team will contact you to schedule the update.

But the work does not stop here and you can expect another Survey Solution release this September. This time we are going to launch a full-fledged programming language for creating customized skip patterns and validation expressions. We will also introduce drop-down menus, the possibility to delete unused questionnaire templates. In addition to that, you will be able to view and download interview duration statistics and see how long it took to answer every question! We are really excited about the upcoming releases, so stay tuned for more updates!

Best regards,

Survey Solutions Team